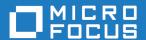

# Micro Focus Visual COBOL 8.0 Build Tools for Windows

**Release Notes** 

Micro Focus The Lawn 22-30 Old Bath Road Newbury, Berkshire RG14 1QN UK http://www.microfocus.com

© Copyright 2022 Micro Focus or one of its affiliates.

MICRO FOCUS, the Micro Focus logo and Visual COBOL are trademarks or registered trademarks of Micro Focus or one of its affiliates.

All other marks are the property of their respective owners.

2022-11-09

# **Contents**

| Visual COBOL Build Tools for Windows Release Notes              | 4  |
|-----------------------------------------------------------------|----|
| Installation                                                    |    |
| Prerequisites for Using Visual COBOL Build Tools for Windows    |    |
| Installing Visual COBOL Build Tools for Windows                 |    |
| Microsoft Package Dependencies                                  |    |
| Managing the Microsoft Build Tools and Windows SDK Packages     | 6  |
| The Microsoft Build Tools and Windows SDK Configuration Utility | 7  |
| Restrictions when Using Visual COBOL Build Tools for Windows    | 9  |
| Licensing Considerations                                        |    |
| Updates and Customer Care                                       | 11 |
| Further Information and Product Support                         | 11 |
| Information We Need                                             |    |
| Creating Debug Files                                            | 12 |
| Copyright and Disclaimer                                        | 13 |

# **Visual COBOL Build Tools for Windows Release Notes**

These release notes contain information that might not appear in the Help. Read them in their entirety before you install the product.

#### **Product Overview**

Visual COBOL Build Tools for Windows is a separately-installable component of Visual COBOL that has been designed to be used in environments where you want to work with your COBOL projects but you don't want the overheads associated with an IDE.

This product is available in two variants: a standard product where both 32-bit and 64-bit sources can be built, and a 64-bit only product that is designed for pure 64-bit environments (that is, it has no 32-bit dependencies).

Installing Visual COBOL Build Tools for Windows does not install any documentation. Instead, full information on how to use Visual COBOL Build Tools for Windows is included in the documentation for Visual COBOL. The documentation that describes how to use Visual COBOL Build Tools for Windows includes links to the sections of documentation for Visual COBOL that are relevant to Visual COBOL Build Tools for Windows.

# Installation

# Prerequisites for Using Visual COBOL Build Tools for Windows

This section lists any additional software that you need to be able to use Visual COBOL Build Tools for Windows.

#### **Apache Ant**

Apache Ant version 1.9.x or later is required if you will be using Visual COBOL Build Tools for Windows to perform build operations using Eclipse project files. You can download Apache Ant from the *Apache Ant project's Binary Distributions page*.

#### **Existing Microsoft Build Tools packages**

If you already have Microsoft Build Tools for Visual Studio 2017 installed, you must ensure that it contains the Visual C++ build tools workload (or at least the individual components contained in that workload) before you run this installation.

## **Installing Visual COBOL Build Tools for Windows**

To install Visual COBOL Build Tools for Windows:

 Read the following sections of these Release Notes to minimize the chances of encountering issues during or after the installation process:

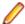

**Restriction:** It is not possible to install the 8.0 version Visual COBOL Build Tools for Windows as an upgrade of an existing 7.0 installation. You must first uninstall the 7.0 version.

- · Licensing Considerations
- Prerequisites for using Visual COBOL Build Tools for Windows
- Restrictions when using Visual COBOL Build Tools for Windows
- **2.** Run the *<build\_tools\_exe>* file and follow the wizard instructions to complete the installation.

The <build\_tools\_exe> file for this product is named:

• vcbt\_80.exe

Or:

vcbtx64\_80.exe (64-bit-only product)

 $vcbt_80.exe$  or  $vcbtx64_80.exe$  can take a number of parameters, enabling you to specify how to install the Build Tools. Examples are as follows:

Silent Installation

Format: <build\_tools\_exe> /quiet

**Summary:** Full installation, but the components are installed non-interactively with no user interface, using default options and directories.

Modified Silent Installation

Summary: Full installation, but the components are installed non-interactively with no user interface, and Visual COBOL Build Tools for Windows is installed to d:\otherdirectory.

To see all of the available parameters, execute the following from the command line:

<build tools exe> /?

## Microsoft Package Dependencies

Various actions and operations within your COBOL development environment depend on certain files that Microsoft distributes in the following packages: the Windows SDK package and the Microsoft Build Tools package.

There is a dependency on the Microsoft Windows SDK if you:

- Produce COBOL . exe or .dll files.
- Call Windows APIs from your COBOL .exe or .dll files.
- Link a C object file into a COBOL . exe or .dll file.
- Call Windows APIs from a C object file linked into a COBOL .exe or .dll file.
- Create MIDL files for OLE RPC.

There is a dependency on the Microsoft Build Tools if you:

- Produce COBOL .exe or .dll files.
- Manage .lib files.
- Create PDB files, for debugging in Visual Studio.
- Convert resource files to object modules.

If you distribute a COBOL product installation to clients that do not have access to the internet, then you need to have downloaded these packages and placed them in an accessible place on the network before clients can run an 'offline installation'. The installer includes options to achieve this: downloadmstools enables you to download the required packages to a specific location; and installmstools enables an offline client to install the packages from a local network location.

If you do not use any of the features described above, you can use an install parameter (skipmstools=1) that will skip the download and installation of these dependencies.

All of these installation options are discussed in more detail in the *Installation Options* topic for your product.

One of the final steps of the installation process configures the downloaded and installed package versions for use in your COBOL environment. You can view these versions using the Microsoft Build Tools and Windows SDK Configuration Utility - see Managing the Microsoft Build Tools and Windows SDK Packages. This utility also enables you to specify alternative versions should you need to depend on a specific package other than the one downloaded, or one stored in a non-default location.

# Managing the Microsoft Build Tools and Windows SDK **Packages**

There are a number of COBOL development features that depend on the Microsoft Build Tools and Windows SDK packages. By default, the product installer downloads and installs these packages to their default locations. The installer then sets your COBOL environment to depend on those downloaded versions.

You can use the Microsoft Build Tools and Windows SDK Packages configuration utility - cblms - to view which versions are in use, and also configure your COBOL environment if you require something other than the standard usage.

For example, some project types (for example, .NET Core) require a different version of the Microsoft Build Tools (the Visual Studio 2019 version) than the one installed (the Visual Studio 2017 version). If you have already installed the correct version for .NET, run cblms after product installation, to update your environment to use the correct package.

There is an option within the product installer to skip the installation of the default packages (skipmstools=1); however, this does skip both packages, so make sure that you do already have the package(s) that you require before setting this - see *Microsoft Package Dependencies* for details on the package(s) you may require.

# The Microsoft Build Tools and Windows SDK Configuration Utility

Use the cblms command line utility to view and set the package versions in effect for your COBOL environment.

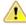

**Important:** If you are updating or clearing package versions, you must run this utility from a command prompt with administrative privileges.

#### Syntax:

cblms <option>

#### Parameters:

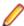

**Note:** <option> settings are case insensitive.

<option> can be one of:

-U

Updates the COBOL environment to use the latest versions of the Microsoft Build Tools and SDK packages that are located in the default folders. Any open IDE instance or command prompt must be restarted before these changes take effect.

#### -U<ms-pkg>

Updates the COBOL environment to use the latest version of the particular package type that is located in the default folder. Any open IDE instance or command prompt must be restarted before these changes take effect.

#### -U<ms-pkg>:<version>

Updates the COBOL environment to use a specific version of the particular package type that is located in the default folder. Any open IDE instance or command prompt must be restarted before these changes take effect.

#### -U<ms-pkg>:<path>

Updates the COBOL environment to use the latest version of the particular package type that is located in the (non-default) folder specified. Any open IDE instance or command prompt must be restarted before these changes take effect.

#### -U<ms-pkg>:<path>?<version>

Updates the COBOL environment to use a specific version of the particular package type that is located in the (non-default) folder specified. Any open IDE instance or command prompt must be restarted before these changes take effect.

-L

Lists all versions of the Microsoft Build Tools and SDK packages that are located in the default folders.

#### -L<ms-pkg>

Lists all versions of a particular package type that are located in the default folder.

#### -L<ms-pkg>:<path>

Lists all versions of a particular package type that are located in the (non-default) folder specified.

-Q

Displays the versions currently in use by the COBOL environment.

#### -Q<ms-pkg>

Displays the version of the selected package type that is currently in use by the COBOL environment.

-R

Clears all version information. (Only use this option when instructed to by Customer Care.)

-H

Displays the available command line options.

#### Legend:

<ms-pkg> <ms-pkg> can be one of S or SDK for the Microsoft SDK, or B or BT for the Microsoft Build Tools.

<path> <path> is the path in which to locate packages that are not installed to the default location for their package type.

<version> <version> is the package version with which to update when the latest version is not the one required. When specifying version, it must be in the form:

- *n.n.n.n* for a Windows SDK
- n.n.n for Build Tools
- n for list ID the list ID is displayed using cblms -L.

The following example updates the COBOL environment to use version 10.0.17134.0 of the Windows 10 SDK, installed in C:\WinSDK\10.

cblms -USDK:C:\WinSDK\10\10.0.17134.0

# Restrictions when Using Visual COBOL **Build Tools for Windows**

The following list describes elements of functionality of Visual COBOL Build Tools for Windows that you should be aware of before installing it:

- You cannot install Visual COBOL Build Tools for Windows on the same machine as Visual COBOL, Enterprise Developer, or Enterprise Developer Build Tools for Windows.
- Installing Visual COBOL Build Tools for Windows does not install any documentation. Instead, full information on how to use Visual COBOL Build Tools for Windows is included in the documentation for Visual COBOL. The documentation that describes how to use Visual COBOL Build Tools for Windows includes links to the sections of documentation for Visual COBOL that are relevant to Visual COBOL Build Tools for Windows.
- Visual COBOL Build Tools for Windows x64 does not support the following:
  - .NET COBOL/JVM COBOL
  - 32-bit-specific processes or functions (for example, cobdebugremote32)
  - Dialog System syntax
  - OO OLE and ActiveX support
  - · Classic Data File Tools
  - Containerization
- To debug a COBOL application that is running in Visual COBOL Build Tools for Windows you need to use remote debugging.

Information on using remote debugging with Visual COBOL Build Tools for Windows is available in your Visual COBOL documentation. See Remote Debugging of Native COBOL Applications if you are using Visual COBOL for Visual Studio or Debugging using a remote machine if you are using Visual COBOL for Eclipse.

Remote debugging is not available for .NET COBOL applications, so you cannot use Visual COBOL Build Tools for Windows to debug .NET COBOL applications (although you can use Visual COBOL Build Tools for Windows to build and run them).

# **Licensing Considerations**

Visual COBOL Build Tools for Windows requires the same license as the Visual COBOL IDE products (i.e. Visual COBOL for Visual Studio or Visual COBOL for Eclipse) so you need to ensure that you have enough licenses to cover your use of both Visual COBOL Build Tools for Windows and any other Visual COBOL development product on Windows.

For example, if you have purchased six development licenses and install one instance of Visual COBOL Build Tools for Windows you can install an IDE-based Visual COBOL product or Visual COBOL Build Tools for Windows on a maximum of five other machines.

# **Updates and Customer Care**

Our Web site provides up-to-date information of contact numbers and addresses.

# **Further Information and Product Support**

Additional technical information or advice is available from several sources.

The product support pages contain a considerable amount of additional information, such as:

- Product Updates on Software Licenses and Downloads, where you can download fixes and documentation updates.
  - Log into the Software Licenses and Downloads (SLD) site at https://sld.microfocus.com/mysoftware/ download/downloadCenter.
  - 2. Select your account and click **Entitlements**.
  - 3. Search for the product by using any of the available search parameters.
  - Click Show all entitlements.
  - 5. Click Get Software in the Action column for the product you want to download or update. In the File Type column, you see entries for "Software" for any GA products, and "Patch" for any patch updates.
  - Click Download on the relevant row.
- The Examples and Utilities section of the Micro Focus Customer Care Web site, including demos and additional product documentation. Go to https://supportline.microfocus.com/examplesandutilities/ index.aspx.
- The Support Resources section of the Micro Focus Customer Care Web site, that includes troubleshooting guides and information about how to raise an incident. Go to https:// supportline.microfocus.com/supportresources.aspx

To connect, enter https://www.microfocus.com/en-us/home/ in your browser to go to the Micro Focus home page, then click Support & Services > Support. Type or select the product you require from the product selection dropdown, and then click Support Login.

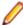

**Note:** Some information may be available only to customers who have maintenance agreements.

If you obtained this product directly from Micro Focus, contact us as described on the Micro Focus Web site, https://www.microfocus.com/support-and-services/contact-support/. If you obtained the product from another source, such as an authorized distributor, contact them for help first. If they are unable to help, contact us.

#### Also, visit:

- The Micro Focus Community Web site, where you can browse the Knowledge Base, read articles and blogs, find demonstration programs and examples, and discuss this product with other users and Micro Focus specialists. See https://community.microfocus.com.
- The Micro Focus YouTube channel for videos related to your product. See Micro Focus Channel on YouTube.

https://www.microfocus.com/en-us/resource-center/webinar

### **Information We Need**

If your purpose in contacting Micro Focus is to raise a support issue with Customer Care, you should collect some basic information before you contact us, and be ready to share it when you do.

# **Creating Debug Files**

If you encounter an error when compiling a program that requires you to contact Micro Focus Customer Care, your support representative might request that you provide additional debug files (as well as source and data files) to help us determine the cause of the problem. If so, they will advise you how to create them.

# **Copyright and Disclaimer**

© Copyright 2022 Micro Focus or one of its affiliates.

The only warranties for this product and any associated updates or services are those that may be described in express warranty statements accompanying the product or in an applicable license agreement you have entered into. Nothing in this document should be construed as creating any warranty for a product, updates, or services. The information contained in this document is subject to change without notice and is provided "AS IS" without any express or implied warranties or conditions. Micro Focus shall not be liable for any technical or other errors or omissions in this document. Please see the product's applicable end user license agreement for details regarding the license terms and conditions, warranties, and limitations of liability.

Any links to third-party Web sites take you outside Micro Focus Web sites, and Micro Focus has no control over and is not responsible for information on third-party sites.